# PR900 Upgrade Guide

## 1. Notes

This upgrade package only supports upgrade from V1.00.12 to V1.01.07 through the network port.

#### 2. upgrade tools

- (1) CPS version: CPS: V3.05.034B3
- (2) Upgrade file: V1.01.07.pack
- (3) IP network

The computer and PR900 can be connected directly through the network cable or through the router. They must be in the same network segment.

#### 3. Upgrade steps

(1) Click on the program in the menu bar, then select and click Remote Upgrade from the drop down box.

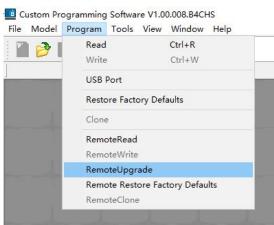

(2) Input PR900 IP address

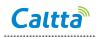

|                                    | Service IP 70 . 1 . 91 . 186                                                                                                    |       |
|------------------------------------|----------------------------------------------------------------------------------------------------|-------|
|                                    | Service Port 50009                                                                                                    |       |
| Choose packag                      | e D:\PR900\Repeater_V1.01.07\firmware_V1.01.                                                                                                    | 07\V1 |
| choose packag                      |                                                                                                    |       |
|                                    |                                                                                                    | _     |
| tx_dsp_main_N                      | clude:PR900.rcdb, UsbBootBios.bin, tx_arm_main.bi<br>I.bin, tx_dsp_main_A.bin, PR900.pic, PR900.carton,<br>ais, ulmage, ubi.img, rx_arm.bin, rx_dsp_main.bin, | n, -  |
| tx_dsp_main_N                      | l.bin, tx_dsp_main_A.bin, PR900.pic, PR900.carton,                                                                                                    | n, -  |
| tx_dsp_main_N                      | Lbin, tx_dsp_main_A.bin, PR900.pic, PR900.carton,<br>als, ulmage, ubLimg, rx_arm.bin, rx_dsp_main.bin,                                                        |       |
| tx_dsp_main_N<br>font.bin, uboot.a | Lbin, tx_dsp_main_A.bin, PR900.pic, PR900.carton,<br>als, ulmage, ubLimg, rx_arm.bin, rx_dsp_main.bin,                                                        |       |

## (3) Choose upgrade package

|                      | Service IP 70      | . 1 .      | 91 . 1          | 86         |       |
|----------------------|--------------------|------------|-----------------|------------|-------|
| Se                   | rvice Port 5000    | 9          |                 |            |       |
|                      | D:\PR900\Repeat    | or 1/1.01/ | 17) 6           | a 1/1 01 0 | 701/4 |
| Choose package       | D. PROUVRepeat     | ei_v1.01.  | 27 111 11199 01 | e_v1.01.0  |       |
| The PackFile Includ  | le:PR900.rcdb, Us  |            |                 |            | -     |
| font.bin, uboot.ais, |                    |            | rx_dsp_n        | nain.bin,  |       |
|                      |                    |            | rx_dsp_n        | nain bin,  | ~     |
| font.bin, uboot.ais, | ulmage, ubi.img, i |            | , rx_dsp_n      | nain.bin,  | Ŷ     |
|                      | ulmage, ubi.img, i |            | .rx_dsp_n       | iain.bin,  | v     |
| font.bin, uboot.ais, | ulmage, ubi.img, i |            | .rx_dsp_n       | nain.bin,  | Ŷ     |

(4) Click OK button

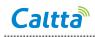

| S                                                                   | ervice IP 70 . 1 . 91 . 186                                                                                                   |             |
|---------------------------------------------------------------------|----------------------------------------------------------------------------------------------------|-------------|
| Sen                                                                 | rice Port 50009                                                                                                    |             |
| 15                                                                  | 1000000                                                                                                    |             |
| Choose package                                                      | .\PR900\Repeater_V1.01.07\firmware_V1                                                                                         | .01.07\V1   |
| []                                                                  |                                                                                                    |             |
| The PackFile Include                                                | PR900.rcdb, UsbBootBios.bin, tx_arm_ma                                                                                        |             |
| The PackFile Include<br>x_dsp_main_N.bin,                           | PR900.rcdb, UsbBootBios.bin, tx_arm_ma<br>x_dsp_main_A.bin, PR900.pic, PR900.can<br>mage, ubl.img, rx_arm.bin, rx_dsp_main.bi | ton,        |
| The PackFile Include<br>x_dsp_main_N.bin,                           | x_dsp_main_A.bin, PR900.pic, PR900.car                                                                                        | ton,        |
| The PackFile Include<br>tx_dsp_main_N.bin,                          | x_dsp_main_A.bin, P <b>R</b> 900.pic, PR900.can<br>Image, ubl.img, rx_arm.bin, rx_dsp_main.bi                                 | ton,<br>in, |
| The PackFile Include<br>x_dsp_main_N.bin,<br>font.bin, uboot.ais, u | x_dsp_main_A.bin, P <b>R</b> 900.pic, PR900.can<br>Image, ubl.img, rx_arm.bin, rx_dsp_main.bi                                 | ton,<br>in, |

.....

(5) Wait for the upgrade to complete, PR900 will reboot automatically

| Mes<br>Choose p                          | sage |                                   | ×  | )7.pack |
|------------------------------------------|------|-----------------------------------|----|---------|
| upgrade<br>upgrade<br>upgrade<br>upgrade |      | rade Done, the<br>y reboot, pleas |    | ^       |
| 00%                                      |      | L                                 | ок |         |

(6) Upgrade complete.